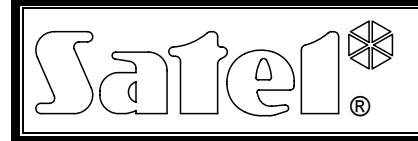

# HANGMODUL **INT-VG**

int-va hu  $05/11$ 

Az INTEGRA és VERSA vezérlőpanelekkel összekapcsolt INT-VG modul lehetővé teszi a hangüzenetküldés funkció végrehajtását (leváltja a CA-64 SM hangszintetizátor bővítőt). 1.02 vagy újabb firmware verzióval rendelkező VERSA vezérlőpanel esetében a telefonhívás megválaszolás és telefonos vezérlés funkcióját is biztosítja.

# **1. Tulajdonságok**

- Hangmenü a vezérlőpanel telefonon keresztül, DTMF jelekkel történő egyszerű működtetése.
- A rendszer alkotóelemek elnevezésének lehetősége (partíciók, zónák, kimenetek, stb.).
- Közel 13 perc a hangmenüben használt üzenetek számára.
- Több, mint 4 perc a hangüzenetküldés 16 üzenetének számára (az üzenet max. 16 mp. hosszúságú lehet).
- Biztonsági rendszer makróparancsokkal segítségével történő vezérlése, a vezérlőpanel számos különböző funkciójának indításához.
- Hangüzenetek kezelése és makróparancsok meghatározása az ingyenes VG-SOFT program segítségével.
- Hangüzenetek rögzítésnek lehetősége a beépített mikrofon használatával.

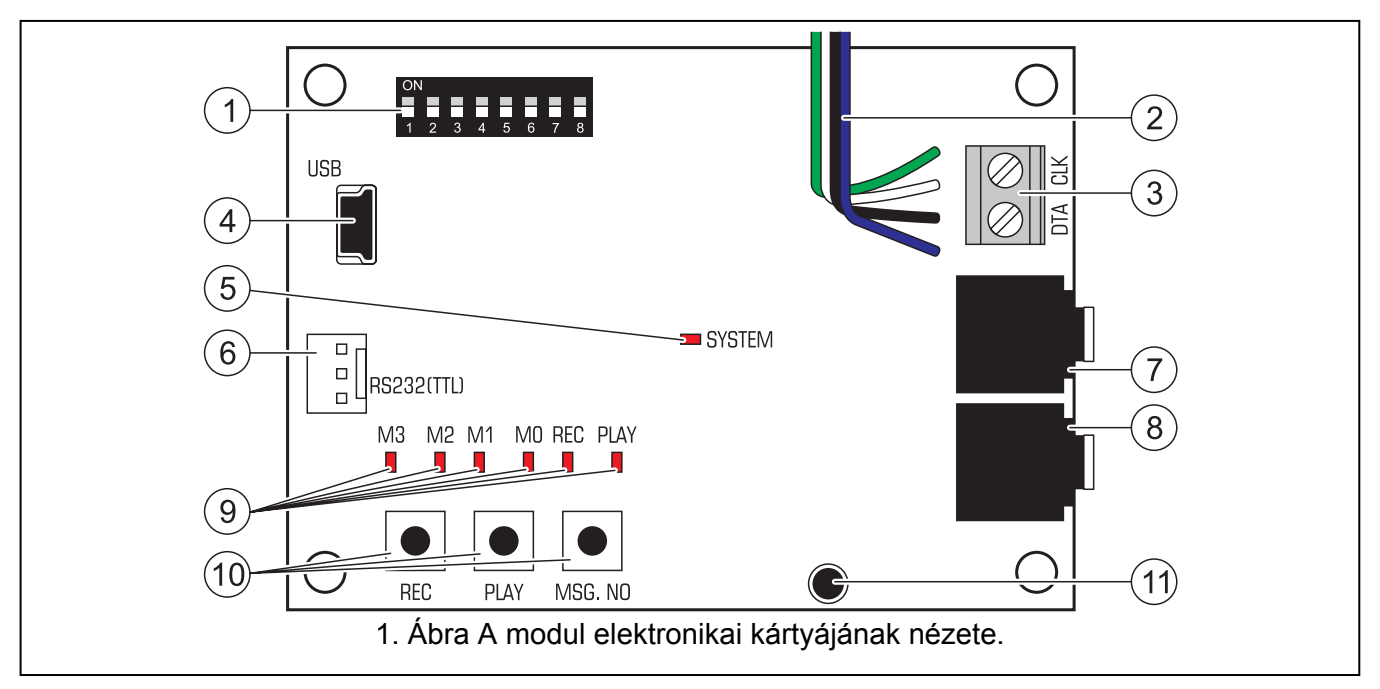

### **2. Elektronikai kártya**

#### <span id="page-0-0"></span>[1.](#page-0-0) ábra magyarázata:

- DIP-kapcsolók a modul címének beállításához és a hangüzenetek beépített mikrofonnal történő rögzítésének letiltása (lásd: DIP-KAPCSOLÓK).
- $(2)$  PIN5 típusú csatlakozó vezetékei a modulnak a vezérlőpanel áramköri lapjának megfelelő csatlakozójához történő csatlakoztatására (hangszintetizátor csatlakozóaljzat).
- $(3)$ a modulnak a vezérlőpanel kommunikációs buszához történő csatlakoztatásra szolgáló sorkapocs:

CLK - órajel;

DTA - adat.

MASCO Biztonságtechnikai és Nyílászáró Automatizálási Kereskedelmi Kft. 1045 Budapest, Madridi út 2. Tel: (06 1) 3904170, Fax: (06 1) 3904173, E-mail: masco@masco.hu, www.masco.hu

- $\left( 4\right)$ mini USB-B csatlakozó a modul számítógépes csatlakoztatásához és programozásához.
- $\sqrt{5}$  RENDSZER LED a vezérlőpanellel történő kommunikáció jelzése:
	- − LED villog adatcsere a vezérlőpanellel;
	- − LED világít nincs kommunikáció a vezérlőpanellel.
- $(6)$ a termék gyártása során használt csatlakozó.
- $\widehat{\mathcal{J}}$ fülhallgató csatlakozó az értesítési üzenetek meghallgatásához.
- $\bigcirc$  fülhallgató csatlakozó a telefonvonalba történő belehallgatáshoz.
	- hangüzenetek információit jelző LED-ek:
		- − M3, M2, M1, M0 rögzített üzenet / lejátszott üzenet számának jelzése bináris formátumban (lásd: 1. táblázat);

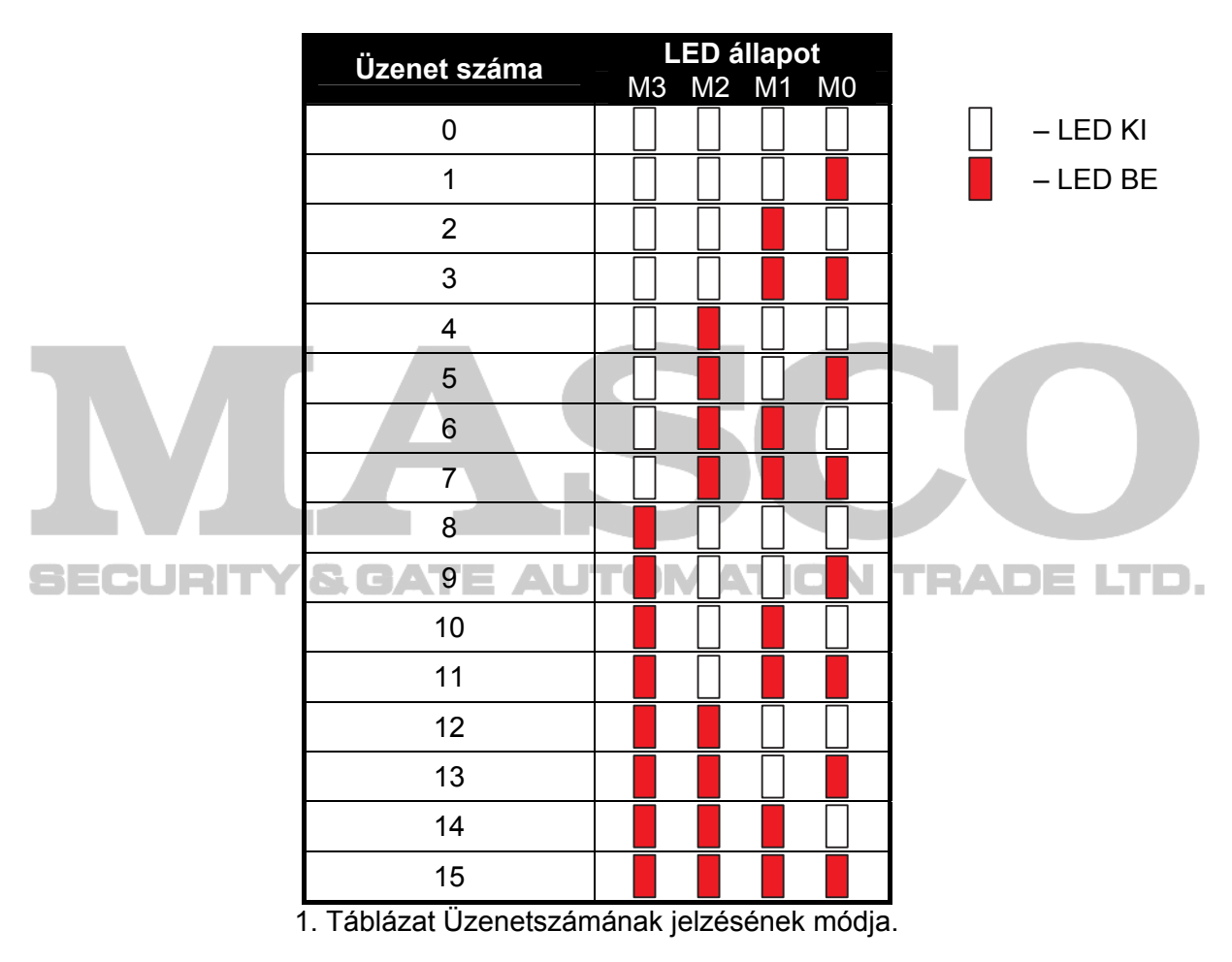

- − REC az üzenet rögzítésekor világít;
- − PLAY az üzenet lejátszásakor világít.
- $(10)$  modul manuális működtetésének nyomógombjai:
	- − REC üzenet rögzítése;
	- − PLAY üzenet lejátszása;
	- − MSG. NO üzenet számának kiválasztása.
- mikrofon.  $(11)$

#### **2.1 DIP-kapcsolók**

Az 1 – 5 DIP-kapcsolók a cím beállítására szolgálnak. Mindegyik kapcsolóhoz saját számérték van hozzárendelve. Kikapcsolt állapotban értéke 0. Az egyes kapcsolók bekapcsolt állapotban képviselt érték a 2. táblázat mutatja. Az 1 - 5 kapcsolókhoz kijelölt értékeket összegzése adja meg a modul címét.

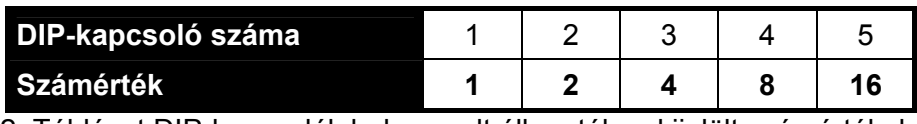

2. Táblázat DIP-kapcsolók bekapcsolt állapotához kijelölt számértékek.

A 6. DIP-kapcsoló nem rendelkezik funkcióval.

A 7. kapcsoló a modul vezérlőpanel általi azonosítási módjának meghatározása:

KI – INT-VG (az 1.02 vagy újabb firmware verzióval rendelkező VERSA vezérlőpanel által támogatott) – teljes funkcionalitás;

BE – CA-64 SM (az összes INTEGRA és VERSA vezérlőpanel által támogatott) – csak hangüzenés.

A 8. kapcsoló a hangüzenet beépített mikrofon segítségével történő rögzítését engedélyezi vagy tiltja le:

KI – rögzítés tiltva;

BE – rögzítés engedélyezve.

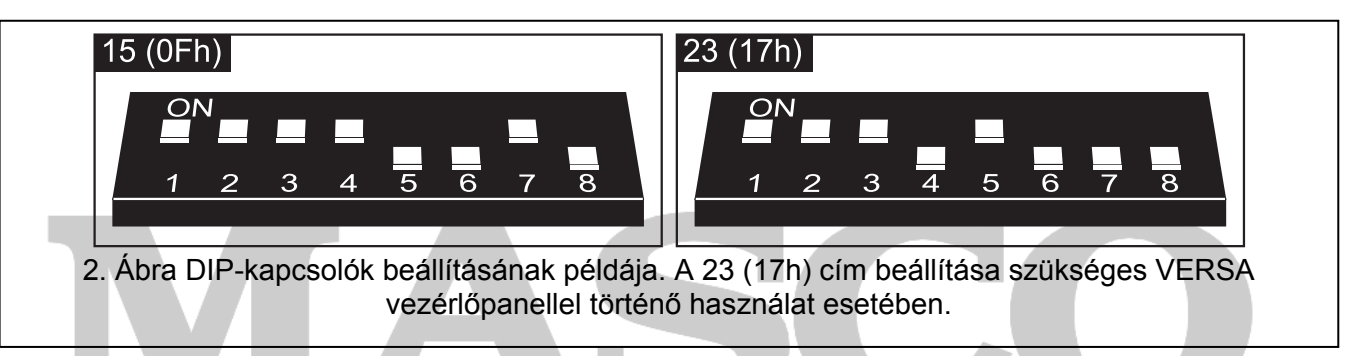

#### **3. Felszerelés és bekapcsolás**

OMATION JТ **Bármilyen elektromos csatlakoztatás előtt kapcsolja le a tápfeszültséget.** 

- 1. Rögzítse a modult a vezérlőpanel házában.
- 2. Csatlakoztassa a CLK és DTA csatlakozókat a vezérlőpanel kommunikációs buszának megfelelői csatlakozóihoz. Ajánlott árnyékolatlan egyenes kábel használata a csatlakozás elkészítéséhez.
- 3. Csatlakoztass a PIN5 csatlakozót a vezérlőpanel áramköri lapjának megfelelő csatlakozójához.
- 4. A DIP-kapcsolók használatával állítsa be a modul címét.
- 5. Kapcsolja be a riasztórendszer tápfeszültségét.
- 6. Indítsa el a vezérlőpanel modulazonosítási funkcióját.

# **4. Értesítési üzenetek rögzítése**

- 1. Állítsa a 8-as DIP kapcsolót BE állásba.
- 2. Nyomja meg az MSG. NO nyomógombot, a rögzítendő üzenet számának kiválasztásához. Az üzenet számát a LED-ek az 1-es táblázatnak megfelelően mutatják,
- 3. Nyomja meg a REC gombot (a REC LED be fog kapcsolni) és mondja az üzenet tartalmát a mikrofonba. A modul automatikus felvételi szintvezérlő rendszerrel van ellátva. A felvétel automatikusan véget fog érni 15 másodperc után (a REC LED ki fog kapcsolni).

*Megjegyzés: Ajánlott a 8-as DIP kapcsolót KI állásba kapcsolni, amikor a felvétel befejeződött.* 

#### **5. Rögzített értesítési üzenetek meghallgatása**

- 1. Csatlakoztassa a fülhallgatót az üzenet visszahallgatására szolgáló aljzathoz..
- 2. Nyomja meg az MSG. NO nyomógombot, a meghallgatni kívánt üzenet számának kiválasztásához. Az üzenet számát a LED-ek az 1-es táblázatnak megfelelően mutatják,
- 3. Nyomja meg a PLAY gombot (a PLAY LED be fog kapcsolni). Az üzenet visszajátszásra kerül.

### **6. Üzenetek kezelése és makróparancsok meghatározása**

Az üzenetek kezelése (nevek bevitele, üzenetek előállítása) és makróparancsok meghatározása a VG-SOFT programmal lehetséges. A program Windows 2000/XP/Vista/7 operációs rendszerű számítógépekre telepíthető. A telepítőfájlt a modul dobozában található CD tartalmazza, vagy letölthető a [www.satel.eu](http://www.satel.eu/) weboldalról.

A modul és a VG-SOFT programot tartalmazó számítógép összekötése USB kábel segítségével lehetséges. A Windows automatikusan érzékeli a csatlakoztatott új eszközt és elindítja a varázslót, amelyik az új eszköz driver-jének telepítési eljárásán vezet végig. A driver-t a modul dobozában megtalálható CD tartalmazza. A Windows operációs rendszer néhány verziója figyelmeztető üzenetet adhat, hogy a driver nem esett át kompatibilitási teszten. A figyelmeztető üzenet ellenére a telepítést folytatni kell.

### **7. VERSA vezérlőpanel működtetése a hangmenü segítségével**

A hangmenü elérhető a vezérlőpanel INT-VG MŰKÖDÉS joggal rendelkező felhasználója számára (a hozzáférés függhet a partíciók állapotától is).

- 1. Tárcsázza a vezérlőpanel számát. A vezérlőpanel az előre beállított csengetésszám vagy a második hívás után (beállítástól függően) fogadja a hívást. A kapcsolat létrejötte három rövid hangjelzéssel kerül jelzésre.
- 2. A telefon gombjainak használatával vigye be a kódját és erősítse meg a # gombbal. A hangmenühőz történő hozzáférést 4 rövid és egy azt követő hosszabb hangjelzés erősíti meg. Amennyiben a kód nem jogosít fel a hangnenühőz történő hozzáférésre, akkor 3 hosszú hangjelzés hallható. Ha a bevitt kód helytelen, azt a vezérlőpanel két hosszú hangjelzéssel jelzi.
- 3. A modul le fogja játszani a hangmenü üzeneteit. Az információt nyújt, többek között, hogy mely gombok használatával lehet a további funkciókhoz hozzáférni.

# **8. Technikai adatok**

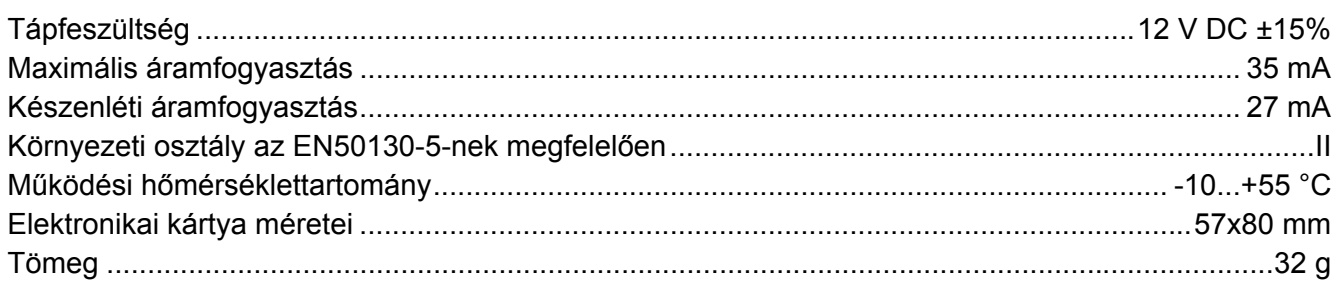

#### **A megfelelőségi nyilatkozat letölthető a [www.satel.eu/ce](http://www.satel.eu/ce) honlapról**

SATEL sp. z o.o. ul. Schuberta 79 80-172 Gdańsk POLAND tel. + 48 58 320 94 00 info@satel.pl www.satel.eu

MASCO Biztonságtechnikai és Nyílászáró Automatizálási Kereskedelmi Kft. 1045 Budapest, Madridi út 2. Tel: (06 1) 3904170, Fax: (06 1) 3904173, E-mail: masco@masco.hu, www.masco.hu